## **Doing Business with the Federal Government NETL Webinar on FE's Minority Serving Institutions Program**

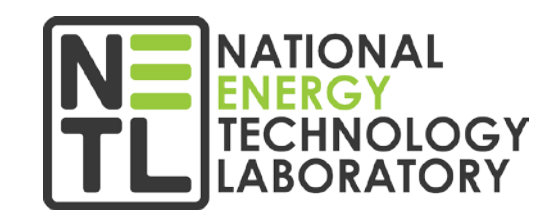

#### *Sheldon Funk*

*Contract Specialist, Finance & Acquisition Center*

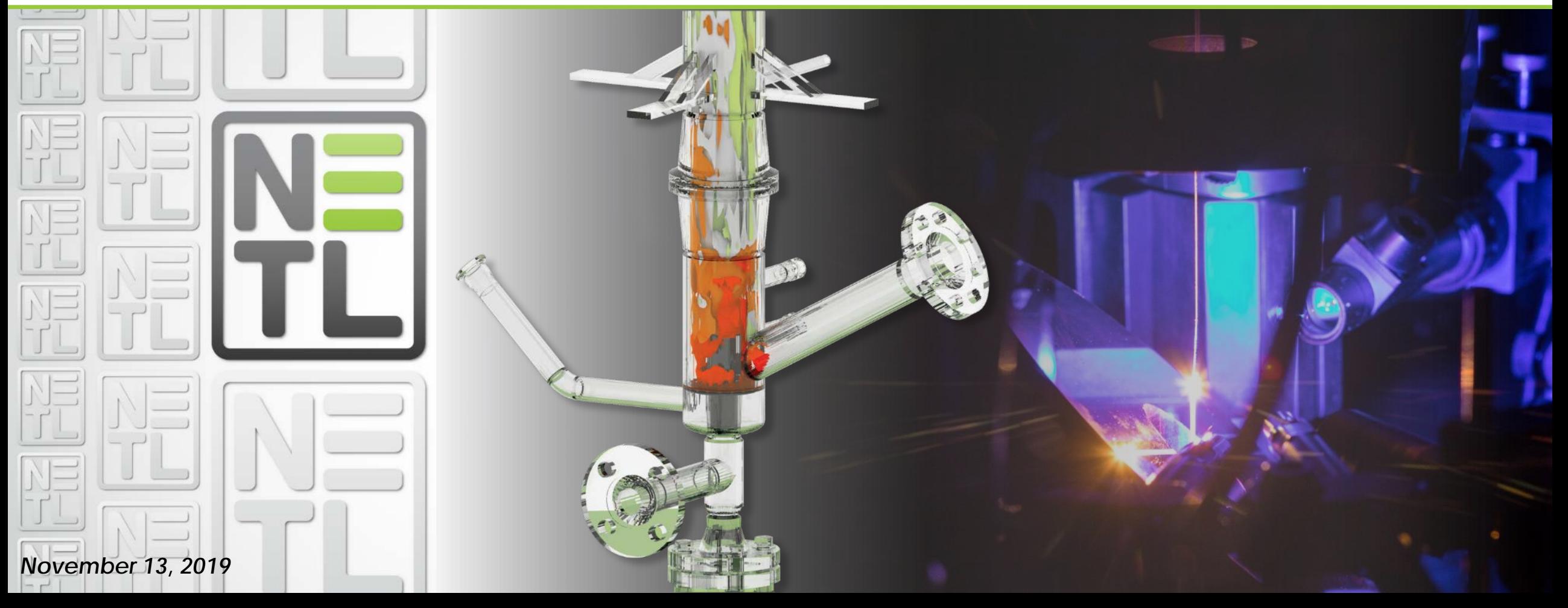

### Steps to Apply for an NETL Grant

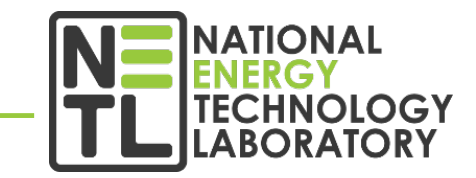

- Identify opportunity of interest through **Funding Opportunity Announcement (FOA)**
	- <sup>o</sup> Discussed in detail later in presentation
- Meet registration requirements
- Prepare and submit application

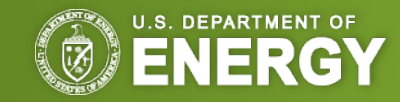

May 2019

### The Funding Opportunity Announcement (FOA)

- A publicly available document by which a Federal agency makes known its intentions to award discretionary grants or cooperative agreements, usually as a result of competition for funds
- May be known as **program announcements, requests for applications, notices of funding availability, solicitations, or other names** depending on the agency and type of program
- See most recent DE-FOA-0001991
	- <sup>o</sup> **FUNDING IS CLOSED; FOR EXAMPLE USE ONLY**
	- [http://www.fedconnect.net/fedconnect/?doc=](http://www.fedconnect.net/fedconnect/?doc=DE-FOA-0001991&agency=DOE) DE-FOA-0001991&agency=DOE

**FINANCIAL ASSISTANCE FUNDING OPPORTUNITY ANNOUNCEMENT** 

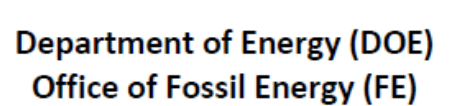

#### UNIVERSITY TRAINING AND RESEARCH FOR FOSSIL ENERGY **APPLICATIONS**

Funding Opportunity Announcement (FOA) Number: DE-FOA-0001991 **FOA Type: Initial** CFDA Number: 81.089 Fossil Energy Research and Development

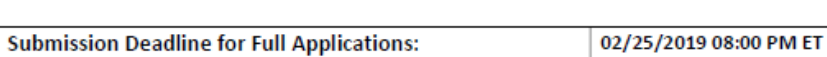

**Expected Date for Selection Notifications:** 

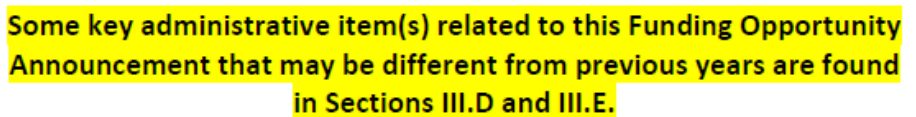

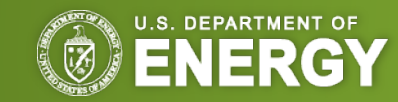

### Registration/Submission Requirements

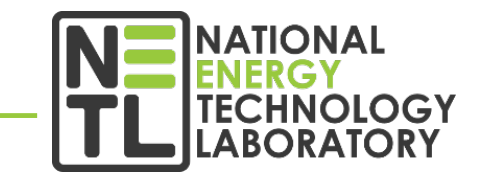

- Obtain a **Dun and Bradstreet Data Universal Numbering System (DUNS)** number [\(dnb.com/duns-number.html\)](http://www.dnb.com/duns-number.html)
- Register with the **System for Award Management (SAM)** [\(sam.gov/SAM\)](https://www.sam.gov/SAM/pages/public/index.jsf)
- Register with [grants.gov](http://www.grants.gov/)
- Register with [fedconnect.net](http://www.fedconnect.net/)

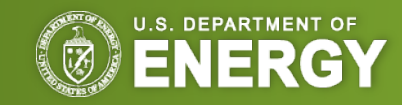

Registration Requirements: Grants.gov

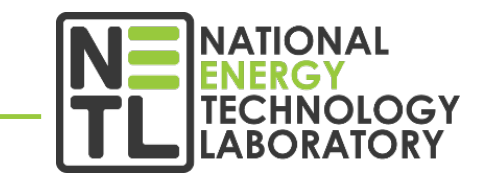

- Register with Grants.gov
	- <sup>o</sup> **There are 3 steps to this process:**
		- 1. The **Authorized Organizational Representative (AOR)** must register
		- 2. An email is sent to the **E-Business (E-Biz) POC listed in SAM**. The E-Biz POC must approve the AOR registration using their MPIN from their SAM registration
		- **3. AOR verifies that registration was completed** at [Grants.gov](http://www.grants.gov/)
- **[Grants.gov](http://www.grants.gov/) is where you will submit your application package**

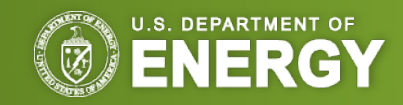

### Registration Requirements: Fedconnect.net

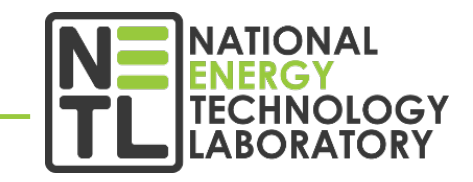

- Applicants must register with FedConnect [\(fedconnect.net\)](http://www.fedconnect.net/) to submit questions
- View and download announcement documents or amendments
- Communicate with Federal representatives managing the announcement
- **Allow at least 44 days to complete entire registration process**

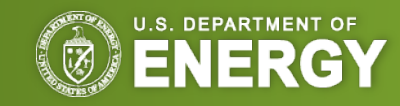

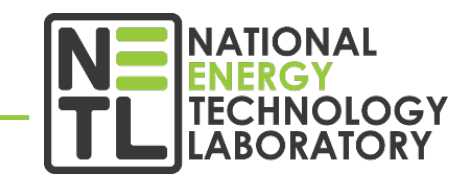

- Questions related to the registration process, system requirements or how an application form works must be directed to [grants.gov;](http://www.grants.gov/) 1-800-518-4726; or [support@grants.gov](mailto:support@grants.gov)
- Questions related to the content of the announcement must be submitted to the FedConnect portal
- Must be registered with FedConnect to submit questions and view responses

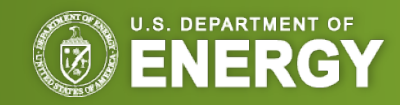

### Application Preparation and Submission

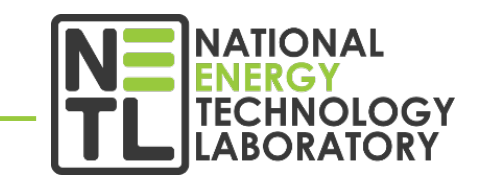

- Applicants must download application package, forms and instructions at [grants.gov](http://www.grants.gov/)
- Applications must be submitted through **FedConnect** or [grants.gov](http://www.grants.gov/) (this will be indicated in the solicitation document)
	- <sup>o</sup> **Must register at FedConnect or Grants.gov!**
	- <sup>o</sup> Update SAM annually
- Applications must be submitted through [grants.gov](http://www.grants.gov/) by **a qualified HBCU/OMI (Minority Serving Institution) authorized representative**

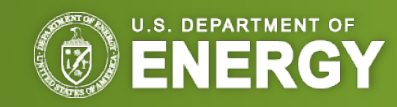

### Accessing NETL FOAs in FedConnect

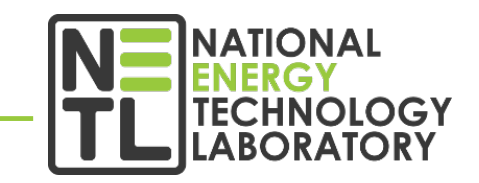

**MANAGEMENT** 

- In an internet browser, enter the FedConnect URL [fedconnect.net](http://www.fedconnect.net/)
- On the Main Page, click on **Search Public Opportunities Only**

### **FedConnect**

The Government Acquisition & Grants Portal

ALERT: SAM.gov will be down for scheduled maintenance Saturday, 11/09/2019, from 8:00 AM to 3:00 PM. This outage may impact the registration process in FedConnect.

#### Do you want the US federal government to buy vour products or services? Or, are you seeking grants or assistance funding?

FedConnect can help. Every day, FedConnect helps over 100,000 vendors and grant applicants, find, respond to and win opportunities for contracts, grants, and other types of assistance funding. To learn more about how FedConnect works, click here to review the tutorial.

#### Do you work for a federal agency?

FedConnect is the perfect complement to FedBizOpps and Grants.gov. FedConnect goes beyond the basic features of those systems to provide full lifecycle support including the ability to post opportunities, receive responses, deliver awards, and communicate throughout the pre-award, award, and post-award phases using FedConnect's secure 2-way messaging. Click here to learn more.

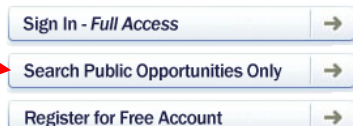

Internet Explorer Compatibility Notice: If you are using Internet Explorer 9 (IE9) or above. Compatibility View must be on. Contact support with additional questions.

#### Need help?

- · FedConnect: Ready, Set, Go! Tutorial
- Updated! Reverse Auction Vendor Tip Sheet
- Check Registration Status
- Password Reset
- Contact Your Organization's FedConnect Administrator
- Contact FedConnect Support

#### **Want to learn more?**

- Participating Government Agencies
- Accessibility Features

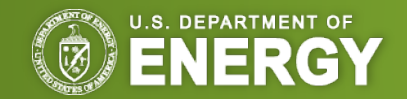

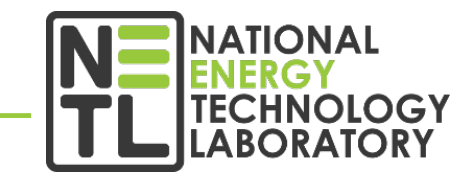

• Under **Search Criteria**, select **Issuing Office**, type "**National Energy Technology Lab"**, and click on **Search FedConnect.** Help public opportunities This is a list of publicly posted opportunities. To view a particular opportunity click the hyperlink under the title. For more details on using this page, click Help. □ Search Criteria | **Advanced Options Issuing Office** V National Energy Technology Lab Search **Response Due** PSC<sub>1</sub> **Agency Issuing Office IFSC** NAICS Reference Number Title Type **Issue Date Date ROMO Beaver Meadows Visitor** Solicitation DOI -DOI-NPS. IMR - Lakewood 11/25/2019 04:00 11/7/2019 Z2AZ 236220 140P1219R0020 PM US/Eastern Center HVAC **MABO** DOI-USGS OAG SACRAMENTO 11/14/2019 12:00 11/7/2019 **HABITAT RESTORATION** Solicitation R425 115112 140G0320Q0006 **USGS ACQUISITION BR.** PM US/Eastern DOI-NPS. IMR - Northern 11/21/2019 05:00 **Duct Cleaning YELL** Solicitation 11/7/2019 J045 561790 140P1420Q0006 **NPS Rockies MABO** PM US/Eastern Replace Eight (8) Each, Heat DOI-11/21/2019 08:00 332410 140R1720Q0005 Solicitation Bureau of Reclamation 11/7/2019 4420 **BOR Exchanger Tubing Bund** PM US/Eastern Solicitation DOE -**DOE** 11/14/2019 08:00 **RFQ for Disconnect Switches** WAPA (DSW) 11/7/2019 5930 335313 89503120QWA000081 PM US/Eastern

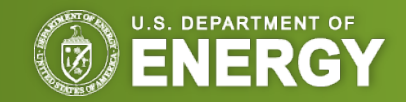

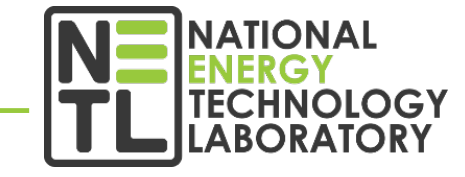

Help

• Click the **hyperlink** under the title to view FedConnect.

#### public opportunities

This is a list of publicly posted opportunities. To view a particular opportunity, click the hyperlink under the title. For more details on using this page, click Help.

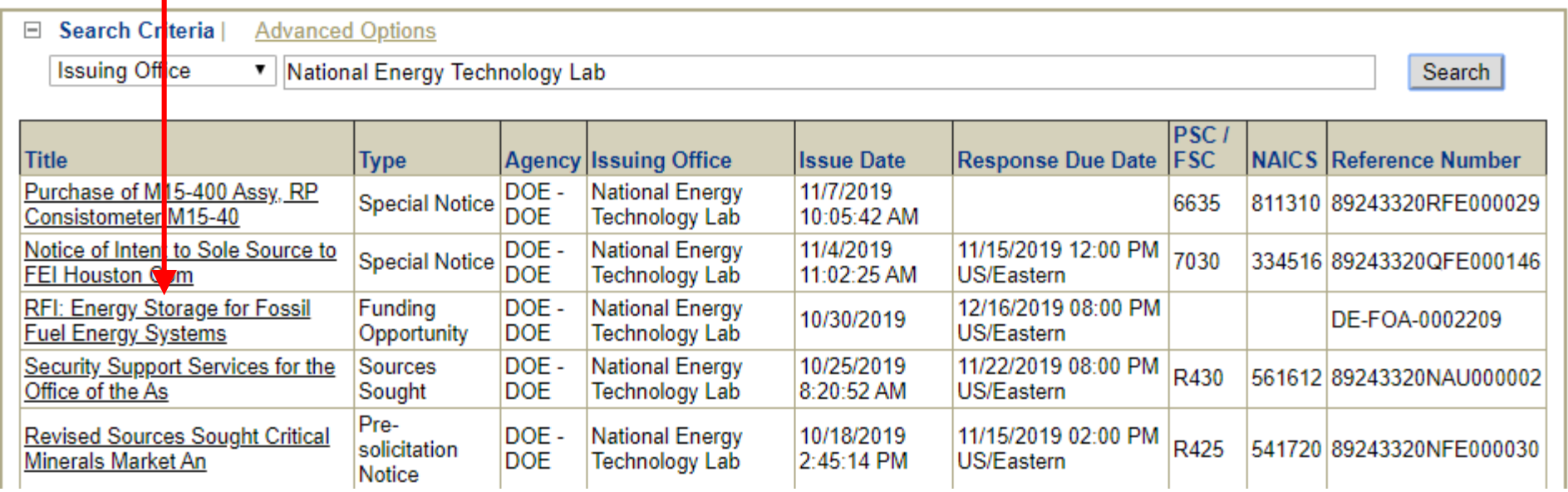

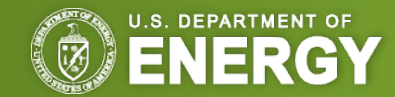

**FedConnect.** 

- Click on the **FOA Reference Number** under **Funding Opportunity** to view the FOA instructions
- To view Amendments to the FOA, click on the **FOA Reference Number** under **Amendment 1**

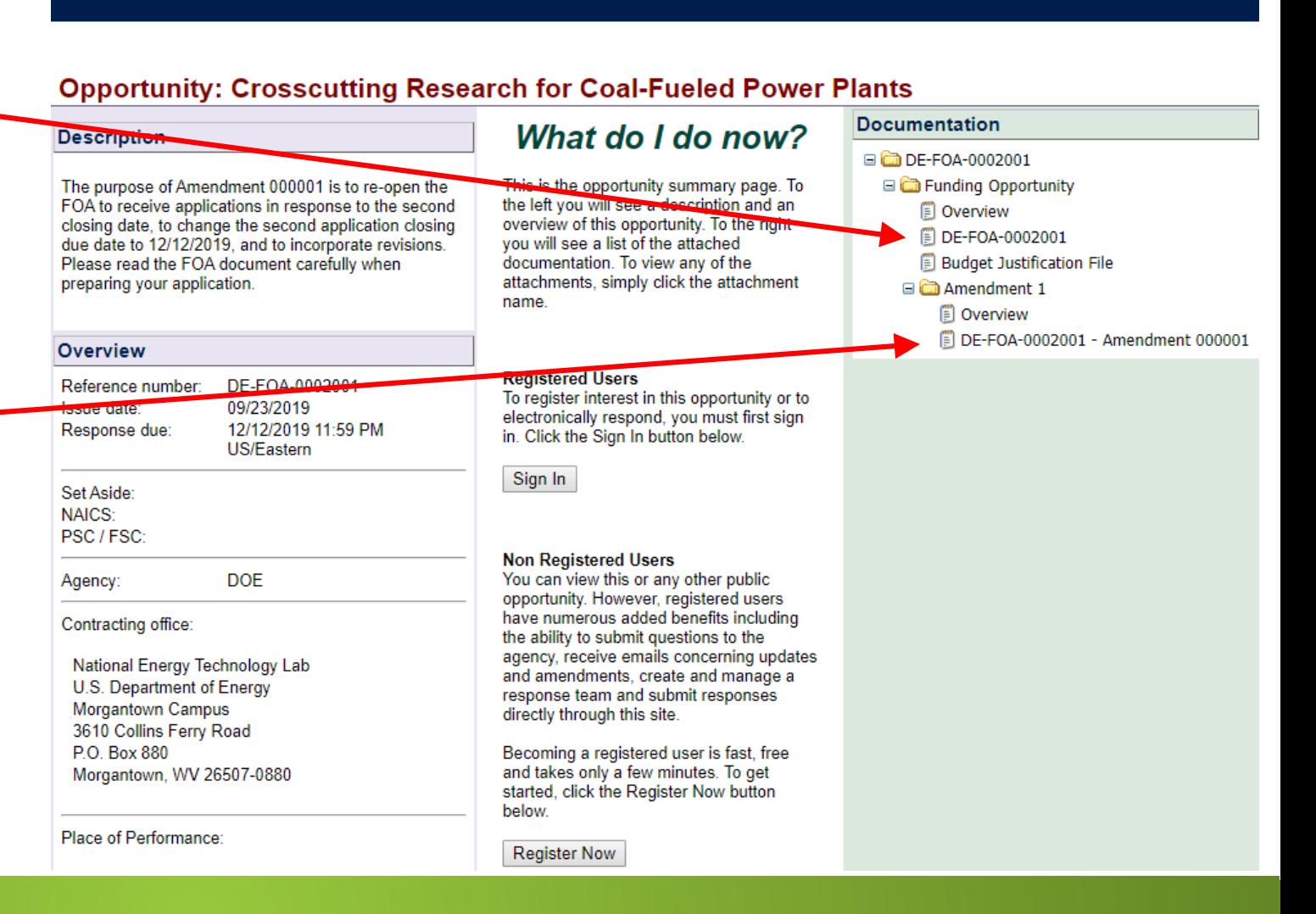

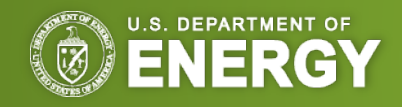

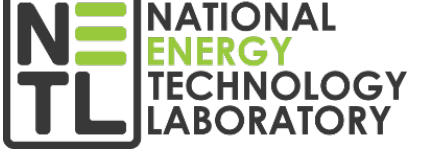

Videos

Help

- **Help** buttons are available on each page to assist you navigate FedConnect
- To submit questions about this FOA or submit an application, Registered Users click on **Sign In**
- Click on **Register Now** to receive notifications and agency alerts, and view the message center

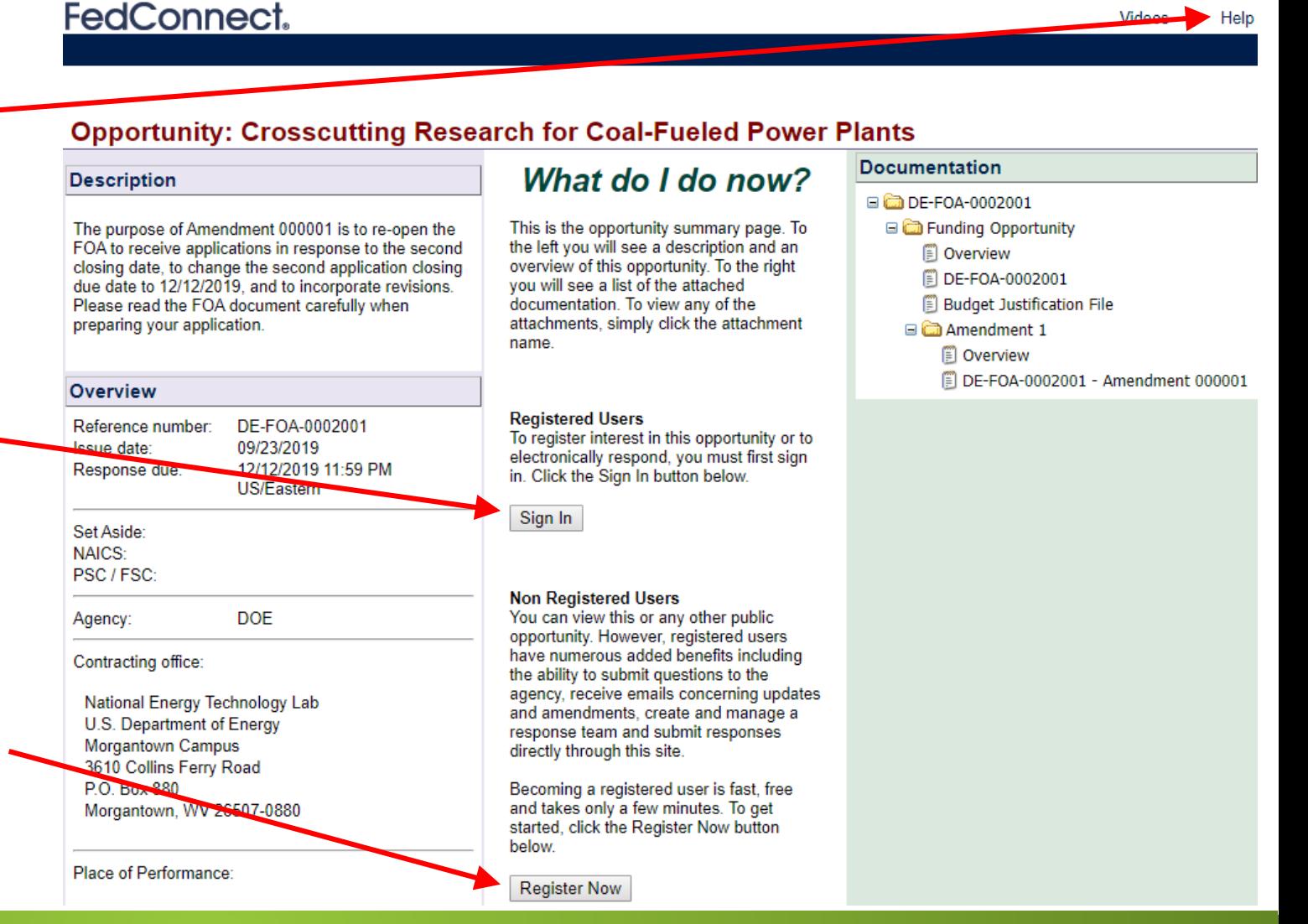

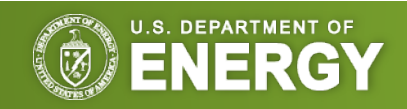

NATIONAL

TECHNOLOGY

### Opportunities for Work with NETL

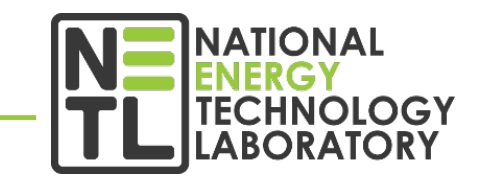

- NETL Research Programs use the websites below to post solicitations/funding opportunity announcements, receive proposals/applications, and disseminate other information for competitive awards. **Entities wishing to participate in these solicitations must register at these websites**.
	- o Fedconnect <https://www.fedconnect.net/>
	- o Grants.gov <https://grants.gov/>
- **Proposals will only be accepted through FedConnect or [Grants.gov](https://www.grants.gov/)** (this will be indicated in the solicitation document). Each website has the ability to send email messages to potential applicants when a new solicitation from NETL is posted.
- Additional information can also be found at NETL Business website: <https://netl.doe.gov/business/solicitations>

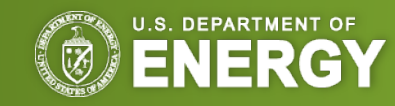

# **Questions?**

VISIT US AT: **www.NETL.DOE.gov**

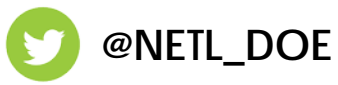

**@NETL\_DOE**

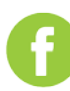

**@NationalEnergyTechnologyLaboratory**

CONTACT:

**Sheldon Funk** Contract Specialist, Finance & Acquisition Center 304-285-0204 [sheldon.funk@netl.doe.gov](mailto:sheldon.funk@netl.doe.gov)

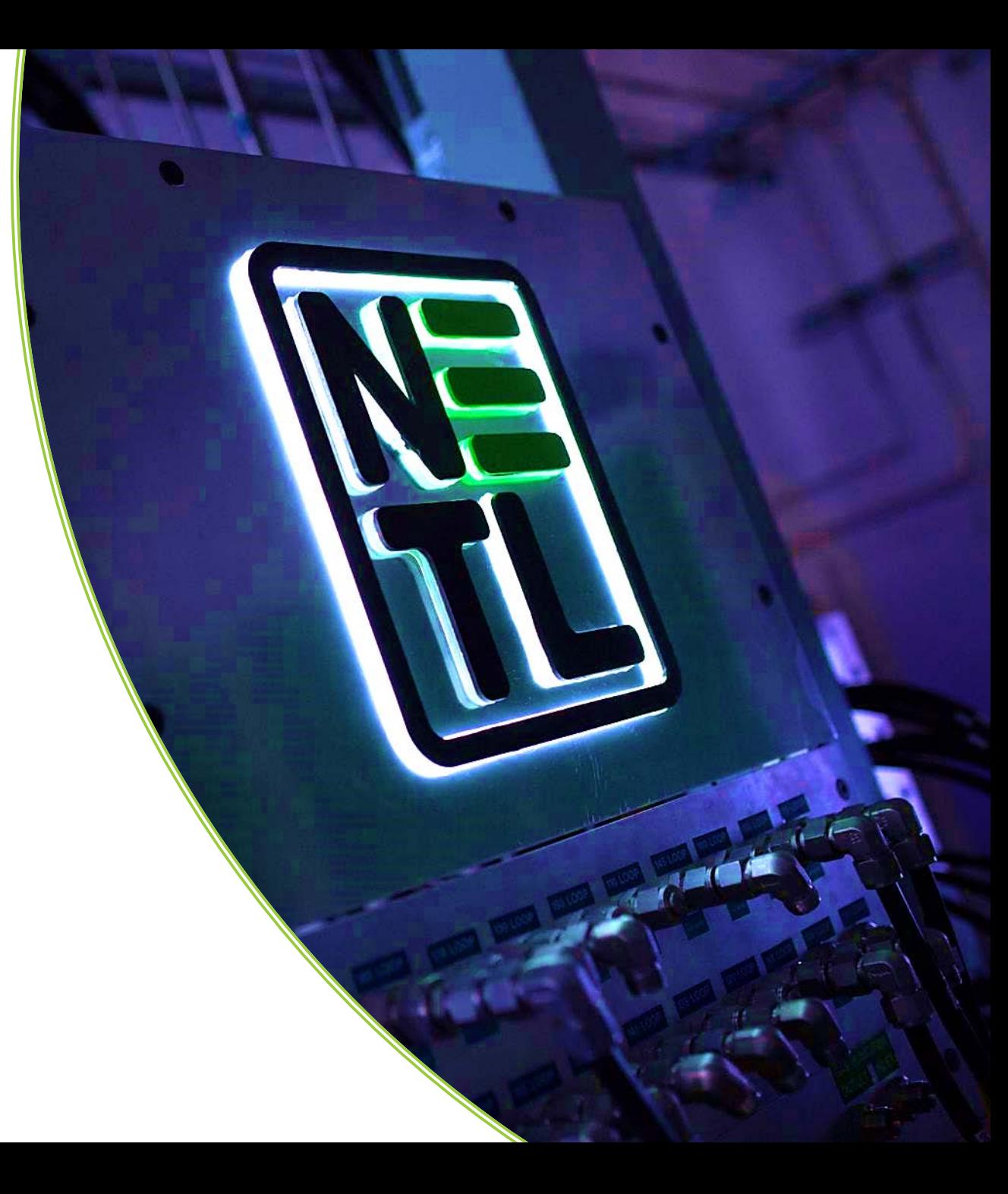